#### Configuración general

## CONFIG.HIERARCHY.INCLUDE\_MEMBERS\_NOT\_IN\_HIERARCHY

Se usa cuando se quiere que los cálculos posteriores también se realicen para miembros de la dimensión que no están en la jerarquía

CONFIG.HI ERA RCH Y.I NCL UDE ME MBE RS NOT IN HI ERARCHY = [d/t.S : SA P A LL TRA DIN GPA RTNER]

#### CONFIG.GENERATE\_UNBOOKED\_DATA

Sirve para indicar si se tienen en cuenta o no los datos vacios. Se configura con ON/OFF, de manera predeterminada estará en OFF

 $CONFIG.GE NERATE UN BOO KED DATA = ON$ 

# Selección de miembros

#### MEMBERSET

Se establecen qué valores de las dimensiones/métricas se utilizarán o excluirán en cálculos posteriores de manera general

MEMBERSET [d/AUD IT\_ TRAIL] ="SA C"

En el siguiente ejemplo se excluyen de la dimensión Producto los hijos de la jerarquía = All\_Clothes

MEMBERSET [d/PRO DUCT] != BASEME MBER( [d/PRO DUC T].[ h/H1], " All \_Cl oth es")

#### BASEMEMBER

Se utiliza en la segunda parte de MEMBERSET cuando se quiere indicar el padre en específico de una jerarquía

MEMBERSET [d/SAP \_FI \_S4 HC\_ GLA CCOUNT] = (BASEM EMB ER( [d/ ACC OUN T].[ h/ Cla se\_ coste], " Ing res ‐ os"))

#### Agregación de miembros

#### AGGREGATE\_DIMENSIONS

Sirve para definir qué dimensiones se van a agregar antes de realizar el cálculo

```
AGGREG ATE DI MEN SIONS = [d/t.S : SA P A LL COS TCE NTER]
```
#### AGGREGATE\_WRITETO

Se indica qué valor de la dimensión agregada le asignamos a cada uno de los miembros

```
AGGREG ATE WR ITETO \left[\frac{d}{t}.S : SA P A LL \right] COS TCE NTER] = " #"
```
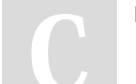

By tamararr11

[cheatography.com/tamararr11/](http://www.cheatography.com/tamararr11/)

Not published yet. Last updated 15th November, 2022. Page 1 of 3.

Sponsored by Readable.com Measure your website readability! <https://readable.com>

# Cheatography

# SAC - Data Actions Cheat Sheet by [tamararr11](http://www.cheatography.com/tamararr11/) via [cheatography.com/169484/cs/35495/](http://www.cheatography.com/tamararr11/cheat-sheets/sac-data-actions)

#### Escribir datos

#### **RESULTLOOKUP**

Devuelve los valores para los miembros establecidos previamente

RESULT LOO KUP()

También se pueden indicar valores concretos dentro del propio RESULTLOOKUP

RESULT LOO KUP ([d /Ve rsion] = " pub lic.Ac tua l")

#### DATA

Se usa para sobrescribir y guardar datos. Se pueden hacer cálculos con los RESULTLOOKUP y guardarlos en la cuenta que se quiera

DATA( $[ d/A \text{ccount}] = "$  Tas a")) = RESULT LOO KUP ( $[ d/Ac \text{count}] = "$  Cuenta 1") / RESULT LOO KUP ( $[ d/Ac \text{c}-1]$  $count$ ] = " Cuenta 2")

#### Dentro de DATA se pueden indicar en qué valores de la variable se van a guardar los datos

DATA([  $d/A$  ccount] = " Tas a", [  $d/T$  ime ]="2 023 04", [d/SAP AL L C OUN TRY DEL IVERY] ="#", [d/ SAP -CO NTR OLL ING OBJ ECT CLASS] = "  $\#$ ", [d/SAP OP ERA TIN GCO NCERN] = "  $\#$ ") = RESULT LOO KUP ([d /Ve rsion] =  $"$  pub lic.Ac tua  $1"$ )

#### DELETE

#### Permite borrar datos

DELETE ( $[d /SA P F I S 4HC GL ACC OUNT] = " Tas a")$ 

También se pueden indicar valores concretos si no se ha hecho previamente

DELETE ([d /SA P F I S 4HC GL ACC OUNT] = " Tas a", [d/SAP AL L C OUN TRY DEL IVERY] ="#")

#### Selección de tiempo/periodo

#### **PREVIOUS**

Selecciona un tiempo concreto o un periodo de la dimensión fecha.

DATA() = RESULT LOO KUP ( $\text{d}/\text{Date}$ ) = PREVIO US(1, " MON TH", " 202 0-0 4-2 1"))

El primer argumento nos indica cuántas unidades, el segundo la granularidad y el tercero que fecha tomamos como referencia. Por tanto, nos devolvería como fecha el mes previo a abril: mayo.

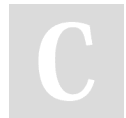

#### By tamararr11

[cheatography.com/tamararr11/](http://www.cheatography.com/tamararr11/)

Not published yet. Last updated 15th November, 2022. Page 2 of 3.

Sponsored by Readable.com Measure your website readability! <https://readable.com>

# Cheatography

# Bucles

#### FOREACH

Repite la sentencia para cada miembro de la dimensión que se le indique. Con ENDFOR se cierra el bucle

```
FOREACH [d/Date]
DATA() = RESULT LOO KUP ([d / DATE] = PREVIO US(1)) * 1.1
ENDFOR
```
#### FOR

Permite repetir una acción un número determinado de veces. A continuación se dice que repita la sentencia desde el elemento 1 al 10 tomados de 2 en 2

```
INTEGER @counter
FOR @counter = 1 TO 10 STEP 2
DATA() = RESULT LOO KUP() * 0.5ENDFOR
```
### BREAK

Para el bucle FOR/FOREACH cuando se da cierta condición

```
FOREACH [d/Date]
IF RESULT LOO KUP ([d / Ac count] = " Tas a") = 0
BREAK
ENDIF
DATA([ d/A ccount] = " Pro por cio n") = RESULT LOO KUP ([d /Ac count] = " Can tid ad") / RESULT LOO KUP ‐
([d / Ac count] = "Ta sa")ENDFOR
```
#### **Condicionales**

## IF

Permite ejecutar la sentencia cuando se cumplan ciertas condiciones. Se cierra con ENDIF

```
IF RESULT LOO KUP ([d / Ac count] = " PRI CE") > 0 THEN
DATA(\begin{bmatrix} d / E N T I T Y \end{bmatrix} ="A s i aP aci fi c ", \begin{bmatrix} d / P r o d u c t \end{bmatrix} = " Pr o d uc t1")=100
ENDIF
```
#### ELSE/ELSEIF

Podemos establecer también qué hacer en el caso en que no se dé la condición declarada en el IF

```
IF \left[\frac{d}{ACC}\right] OUN T\left[\frac{d}{2C} PRI CE" THEN
ELSEIF RESULT LOO KUP ([d /AC COU NT] ="PR ICE " )>0 THEN
ELSE
DATA([ d/E NTI TY] ="As iaP aci fic ", [d/Pro duc t]= " Pro duc t1")=100
ENDIF
```
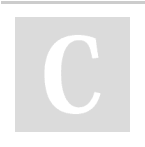

#### By tamararr11

Not published yet. Last updated 15th November, 2022. Page 3 of 3.

Sponsored by Readable.com Measure your website readability! <https://readable.com>

[cheatography.com/tamararr11/](http://www.cheatography.com/tamararr11/)